# **CS-D1008E**

Closed Loop Stepper Drive

# **User Manual**

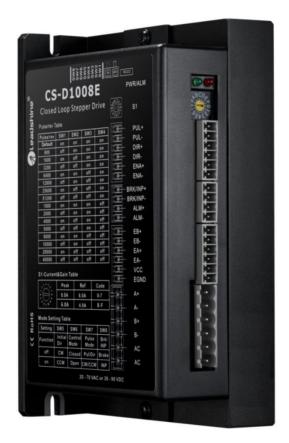

Revision 1.0

©2020 Leadshine Technology Co., Ltd.

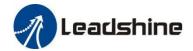

### **Notice**

Read this manual carefully before any assembling and using. Incorrect handling of products in this manual can result in injury and damage to persons and machinery. Strictly adhere to the technical information regarding installation requirements.

This manual is not for use or disclosure outside of Leadshine except under permission. All rights are reserved. No part of this manual shall be reproduced, stored in retrieval form, or transmitted by any means, electronic, mechanical, photocopying, recording, or otherwise without approval from Leadshine. While every precaution has been taken in the preparation of the book, Leadshine assumes no responsibility for errors or omissions. Neither is any liability assumed for damages resulting from the use of the information contained herein.

This document is proprietary information of Leadshine that is furnished for customer use ONLY. Information in this document is subject to change without notice and does not represent a commitment on the part of Leadshine. Therefore, information contained in this manual may be updated from time-to-time due to product improvements, etc., and may not conform in every respect to former issues.

### **Record of Revisions**

| Revision | Date            | <b>Description of Release</b> |
|----------|-----------------|-------------------------------|
| 1.0      | September, 2020 | Initial Release               |

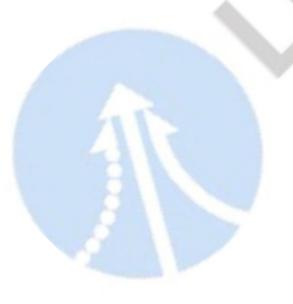

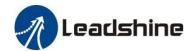

## **Table of Content**

| 1. Introduction                              | 1 |
|----------------------------------------------|---|
| 1.1 Features                                 | 1 |
| 1.2 Applications                             | 1 |
| 2. Specifications                            | 2 |
| 2.1 Electrical Specifications                | 2 |
| 2.2 Environment                              | 2 |
| 2.3 Mechanical Specifications                | 3 |
| 2.4 Heat Dissipation                         | 3 |
| 3. Connections and LED Indication            | 4 |
| 3.1 Connector P1 – Control Signals Connector | 4 |
| 3.1.1 Pin Assignments of P1                  | 4 |
| 3.1.2 Connection of Control Signals          | 5 |
| 3.2 Connector P2 – Outputs Connector         | 5 |
| 3.2.1 Pin Assignments of P2                  | 5 |
| 3.2.2 Connection of In-position and Alarm    | 6 |
| 3.2.3 Connection of Brake Signal             | 6 |
| 3.3 Connector P3 - Encoder Connector         | 7 |
| 3.4 Connector P4 - Motor & Power Connection  | 7 |
| 3.5 Connector P5 – Tuning Port               | 8 |
| 3.6 LED Light Indication                     | 8 |
| 4. Motor Selection                           | 8 |
| 5. Power Supply Selection                    | 8 |
| 5.1 Regulated or Unregulated Power Supply    | 9 |
| 5.2 Power Supply Sharing                     | 9 |
| 5.3 Selecting Supply Voltage                 | 9 |
| 6. DIP Switch Configurations                 | 9 |

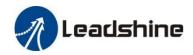

| 6.1 S1 - Rotating Switch Configurations                   | 9  |
|-----------------------------------------------------------|----|
| 6.2 S2 - DIP Switch Configurations                        | 10 |
| 6.2.1 Micro Step (SW1-SW4)                                |    |
| 6.2.2 Mode Setting (SW5 - SW8)                            | 11 |
| 6.3 S3 - Selector Switch Configurations                   | 11 |
| 7. Typical Connection                                     | 11 |
| 8. Sequence Chart of Control Signals                      |    |
| 9. Fault Protections                                      | 12 |
| 10. Software Configuration                                | 13 |
| 11. Accessories                                           | 13 |
| 12. Troubleshooting                                       | 14 |
| 13. Warranty                                              | 16 |
| Appendix A. Leadshine CS-D1008E Compatible Stepper Motors | 17 |
| Appendix B. Leadshine CS-D1008E Compatible Power Supplies | 18 |
| Annendix C Powering a Third-Party Motor with CS-D1008F    | 18 |

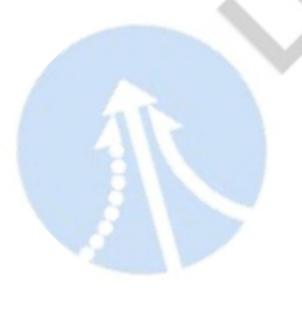

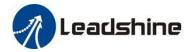

### 1. Introduction

Leadshine CS-D1008E is a closed loop stepper drive designed to solve the loss of step problem in open loop stepper control systems, thus increase system reliability at minimal cost increase. It implements advanced control algorithm of Leadshine based on its tens of years' experience in stepper and servo controls. The CS-D1008E is reliable and affordable and performs excellent in many industrial applications such as CNC, medical, electronics, packaging...

The CS-D1008E can power 2-phase NEMA 23, 24 and 34 stepper motors with incremental encoders. Compared with traditional open loop stepper systems, a CS-D1008E adopted closed loop step system can eliminate potential loss of step, make real-time position error correction, and do not need torque reservation (100% torque implementation). Also it can power the driven stepper motor with reduced heating, lower noise, low vibration...

#### 1.1 Features

- No loss of step & No torque reservation & No hunting or overshooting & No tuning for easy setup
- Enhance performance, especially at low speed application (<60RPM)
- Auto-tuning to match wide-range NEMA 23, 24 and 34 closed-loop stepper motors
- Soft-start with no "jump" when powered on
- 18-80VAC or 24-110VDC supply voltage, max 8.0A output current
- Max 500 KHz input frequency
- 15 micro step settings of 800-51,200 via DIP switches, or 200-51,200 via software (increase by 200)
- 2 out current settings and gain tuning via S1 rotating switch
- Optically isolated inputs with 5V or 24V
- Motor rotating direction setting by SW5
- Closed loop or open loop control setting by SW6
- Step&Direction or CW&CCW pulse type setting by SW7
- Select In-position or Brake output via SW8
- Alarm output
- Over-voltage, over-current protections, position following error, etc

### 1.2 Applications

When a CS-D1008E closed loop stepper drive is implemented with a compatible stepper motor with encoder, the closed stepper system can be adopted in many small to median speed applications such as CNC routers, CNC mills, CNC laser cutters, CNC plasma, lab automation instruments, plotters, medical equipment, electronic equipment, small packaging machines, etc.

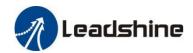

# 2. Specifications

### 2.1 Electrical Specifications

| Parameters              | Min            | Typical | Max | Unit |  |
|-------------------------|----------------|---------|-----|------|--|
| Output Current (peak)   | 0.5            | -       | 8.0 | A    |  |
| Onavatina Valtaga       | 24             | 30 - 90 | 110 | VDC  |  |
| Operating Voltage       | 18             | 20 - 70 | 80  | VAC  |  |
| Logic signal current    | 7              | 10      | 16  | mA   |  |
| Pulse input frequency   | 0              |         | 500 | kHz  |  |
| (5V @ 50% dutycycle)    | U              | -       | 300 | КНZ  |  |
| Pulse input frequency   | 0              |         | 200 | KHz  |  |
| (24V @ 50% dutycycle)   | U              | -       | 200 | КПИ  |  |
| Minimal pulse width     | 1μS @ 5V,      |         |     |      |  |
| Willimai puise widui    | or 2.5µS @ 24V | -       | -   | μS   |  |
| Minimal direction setup | 5.0            | -       | -   | μS   |  |
| Isolation resistance    | 100            |         |     | ΜΩ   |  |

### 2.2 Environment

| Cooling               | Natural (             | Cooling or Forced Cooling               |  |  |  |
|-----------------------|-----------------------|-----------------------------------------|--|--|--|
|                       | Environment           | Avoid dust, oil fog and corrosive gases |  |  |  |
| Onaratina Environment | Humidity              | 40%RH - 90%RH                           |  |  |  |
| Operating Environment | Operating Temperature | 0°C - 40°C (32°F - 104°F)               |  |  |  |
|                       | Vibration             | 10-50Hz / 0.15mm                        |  |  |  |
| Storage Temperature   | -20°C                 | - 65°C (-4°F - 149°F)                   |  |  |  |
| Weight                | App                   | prox. 570 g (20.2 Oz)                   |  |  |  |

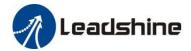

### 2.3 Mechanical Specifications

(unit: mm [linch=25.4mm])

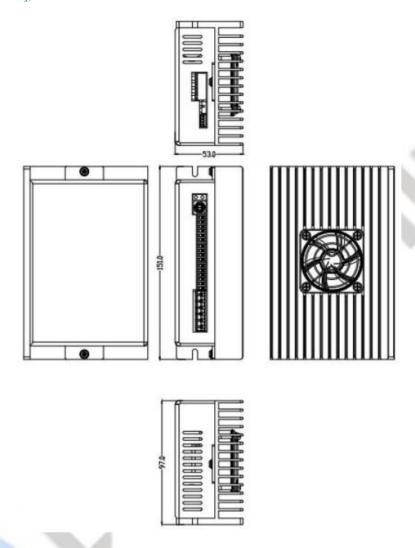

Figure 1: Mechanical specifications

### 2.4 Heat Dissipation

- Temperature of the drive during working should be no more than 65°C (149°F)
- It is recommended to mount the drive vertically to maximize heat dissipation. Mount a cooling fan nearby if necessary.
- If multiple CS-D1008E drives are installed, it is suggested to keep a minimal 30mm (1.2 inches) between two of them.

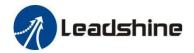

### 3. Connections and LED Indication

A CS-D1008E closed loop stepper drive has 5 connection blocks from P1 to P5 (see figure 2).

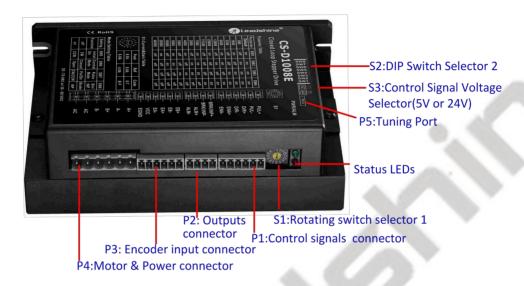

Figure 2: CS-D1008E connectors

### 3.1 Connector P1 – Control Signals Connector

### 3.1.1 Pin Assignments of P1

The P1 connector in Figure 2 contains connections for control signals. See the following table for details.

| see the felle wing to |     |                                                                                                    |
|-----------------------|-----|----------------------------------------------------------------------------------------------------|
| PIN                   | I/O | Details                                                                                                    |
| PUL+ (CW+)            | I   | Pulse and Direction Connection:  (1) Optically isolated, high level 4.5-5V or 24V, low voltage 0-0.5V                                                                                                    |
| PUL- (CW-)            | I   | <ul> <li>(2) Max 500 KHz input frequency for 5V control signal, while max 200KHz for 24V.</li> <li>(3) The width of PUL signal is at least 1.0μs or 2.5μs, duty cycle is recommended 50%</li> </ul>                                                                                                    |
| DIR+ (CCW+)           | I   | <ul> <li>(4) Single pulse (step &amp; direction) or double pulse (CW/CCW) is set by DIP Switch SW7</li> <li>(5) DIR signal requires advance PUL signal minimum 5 μs in single pulse mode</li> <li>(6) The factory setting of control signal voltage is 24V, must need to set S3 (figure 2) if it</li> </ul> |
| DIR- (CCW-)           | I   | is 5V                                                                                                    |
| ENA+                  | I   | Enable Signals: Optional, no connected default.  (1) Effective high level is 4.5-24V; Effective low level is 0-0.5V connection                                                                                                    |
| ENA-                  | I   | (2) ENA signal requires advance DIR signal minimum 200ms in single pulse mode,                                                                                                    |

**Notes:** (1) Shielding control signal wires is suggested; (2) To avoid/reduce interference, do not tie control signal cables and power wires together; (3) Brake output need to connect a relay and diode

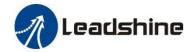

### 3.1.2 Connection of Control Signals

The CS-D1008E can accept differential and single-ended control signal inputs (open-collector and PNP output). A CS-D1008E has 3 optically isolated control inputs, PUL, DIR, and ENA. Refer to the following two figures for connections of open-collector and PNP signals.

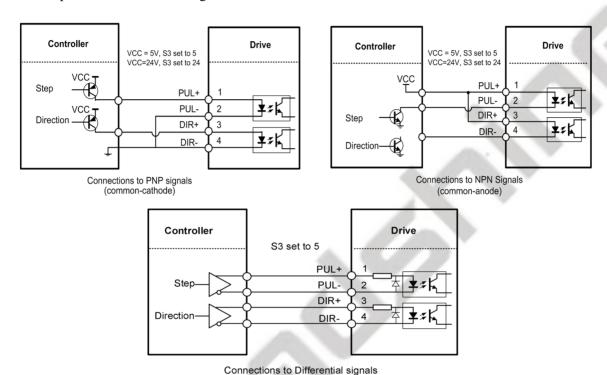

Figure 3: Control Signals Connection

Notes: (1) ENA signal is no connected as default;

(2) Control signal amplitude is 24 V as default. If it is 12 V, please set the S3 (Figure 2) selector switch to 5 V first, then connect  $1K\Omega$  resistor; If it is 5V, please set the S3 to 5V.

### 3.2 Connector P2 – Outputs Connector

### 3.2.1 Pin Assignments of P2

| PIN       | I/O | Details                                                                             |
|-----------|-----|-------------------------------------------------------------------------------------|
| BRK+/INP+ | O   | Select Brake or In position function via DIP Switch SW8                             |
| BRK-/INP- | 0   | Brake: Max. 30VDC@100mA, connect with brake coil, relay and diode.                  |
|           |     | In position: A configurable OC output signal. It takes a sinking or sourcing,       |
| ALM+      | О   | 30VDC@100mA                                                                         |
| ALM-      | O   | Alarm: A configurable OC output signal. It takes a sinking or sourcing, 30VDC@100mA |

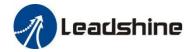

### 3.2.2 Connection of In-position and Alarm

#### • In Position

In-position signals is set by SW8, can be sent out when the targeted position is in the "Target" range (see *parameter Distance to Send "In position" Output Signal* in software manual) to external devices such as relays, motion controllers, PLCs, IO boards, etc.

#### • Alarm

Alarm signals can be sent out when occurs over-voltage, over-current, or position following error, etc. This output can be used to drive devices such as a relay, a LED, etc., or as an input signal to electronic devices like a PLC. For example, in a multi-axis system like a CNC machine when one of the axes fails such a fault output signal can be feedback to the motion controller for a followed action (e.g., auto machine shutdown, auto error clearing, etc.).

#### • Connection

Refer to the following figure.

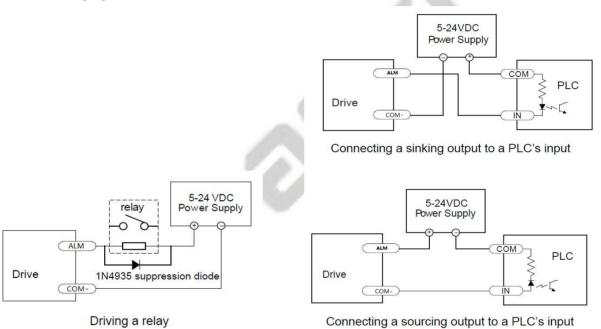

Figure 4: ALM Signals Connection

#### 3.2.3 Connection of Brake Signal

This signal can be used for automatic brake control while system power failure.

When use a 24V electromagnetic relay, it is recommended to connect a diode (such as IN4007) in parallel, the polarity should not be reversed. The specific connection is as follows figure.

When use a solid-state relay (SSR), its advantages are fast response, no need to add diodes, no noise; specification such as "Non-contact, DC control DC, current limit protection 0.6-10A".

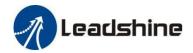

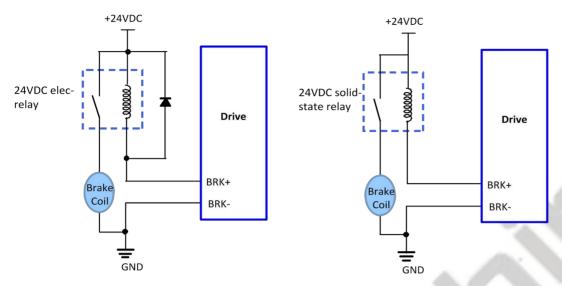

Figure 5: Brake Output Connection

### 3.3 Connector P3 - Encoder Connector

The P3 connector in Figure 2 is for encoder signal connection. Refer to the following table for details.

| <b>Drive Pin Name</b> | Description                           |
|-----------------------|---------------------------------------|
| EB+                   | Encoder B+ input connection           |
| EB-                   | Encoder B- input connection           |
| EA+                   | Encoder A+ input connection           |
| EA-                   | Encoder A- input connection           |
| VCC                   | Encoder +5V voltage output connection |
| EGND                  | Power ground connection               |

### 3.4 Connector P4 - Motor & Power Connection

The P4 connector in Figure 2 is for motor and power connection. Refer to the following table for details.

| Pin Name   | Details                                                                      |
|------------|------------------------------------------------------------------------------|
| <b>A</b> + | Stepper motor A+ connection. Connect motor A+ wire to this pin               |
| A-         | Stepper motor A- connection. Connect motor A- wire to this pin               |
| <b>B</b> + | Stepper motor B+ connection. Connect motor B+ wire to this pin               |
| В-         | Stepper motor B- connection. Connect motor B- wire to this pin               |
| AC         | Power supply input 18-80VAC or 24-110 VDC(recommended 20-70VAC or 30-90VDC); |
| AC         | No polarity                                                                  |

Notes: If using an AC transformer, be sure to use a transformer with isolation. Otherwise there is a risk of electrocution

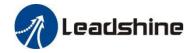

### 3.5 Connector P5 - Tuning Port

The P5 connector in Figure 2 is a RS232 communication port for PC connection. Refer to the following pin definitions. CS-D1008E has a tuning port with RS232 to modify the drive parameters, it is just used to modify parameter, not for equipment control because neither precision nor stability is sufficient. If you need a field bus drive, use a Leadshine RS485 or EtherCAT type drives

The interface definition is as follows:

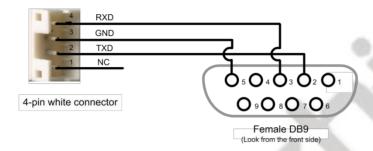

### 3.6 LED Light Indication

There are two LED lights for CS-D1008E, one red and one green. The GREEN one is the power indicator which will be always on generally. The RED one is a protection indicator. It is off always when a CS-D1008E operates normally, but will flash 1, 2 or 7 times in a 5-second period when error protection is enabled. Different number of flashes indicates different protection type (read Section 9).

### 4. Motor Selection

The CS-D1008E is designed to power 2-phase NEMA 23/24/34 stepper motors under 10000-line incremental encoders (recommend 1000-line). Leadshine offers many high-performance stepper motors compatible with the CS-D1008E which you can find in the Appendix A of this document. The CS-D1008E can also power similar stepper motors with incremental encoders from third-party suppliers.

**Notes**: Contact Leadshine for stepper motor with 2000-line, 2500-line, 5000-line encoders.

### 5. Power Supply Selection

The CS-D1008E can power small and medium size closed loop stepper motors (frame size from NEMA23 to 34) from Leadshine (see Appendix A) or other motor manufacturers. To get good system performance, it is important to select proper supply voltage and output current. Generally speaking, supply voltage determines the high speed performance of the motor, while output current determines the output torque of the driven motor (particularly at lower speed). Higher supply voltage will allow higher motor speed to be achieved, at the price of more noise and heating. If the motion speed requirement is low, it's better to use lower supply voltage to decrease noise, heating and improve reliability.

**Notes**: See Appendix B at the end of this document for Leadshine CS-D1008E compatible switching power supplies specially designed for stepper & servo controls.

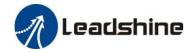

### 5.1 Regulated or Unregulated Power Supply

The CS-D1008E can power medium and large size stepping motors (frame size from NEMA 23 to 34). To get good driving performances, it is important to select supply voltage and output current properly. Generally speaking, supply voltage determines the high speed performance of the motor, while output current determines the output torque of the driven motor (particularly at lower speed). Higher supply voltage will allow higher motor speed to be achieved, at the price of more noise and heating. If the motion speed requirement is low, it's better to use lower supply voltage to decrease noise, heating and improve reliability.

### 5.2 Power Supply Sharing

Multiple CS-D1008E drives can share one power supply to save space and reduce cost, if that power supply has enough power capacity. To avoid cross interference, connect each stepper drive directly to the shared power supply separately. To avoid cross interference, DO NOT daisy-chain connect the power supply input pins of the Drivers. Instead connect them to power supply separately.

### **5.3 Selecting Supply Voltage**

The CS-D1008E is designed to operate within 18-80VAC or 24-110 VDC voltage input. When selecting a power supply, besides voltage from the power supply power line voltage fluctuation and back EMF voltage generated during motor deceleration needs also to be taken into account. Ideally it is suggested to use a power supply with the output of 30-90VDC or 20-70VAC, leaving room for power line voltage fluctuation and back-EMF. If using an AC transformer, be sure to use a transformer with isolation. Otherwise there is a risk of electrocution.

### 6. DIP Switch Configurations

### 6.1 S1 - Rotating Switch Configurations

This rotating switch is used to set the peak current of the drive and motion gain, from the motor phase current and

application requirements.

|        | Peak<br>Current       | Code                    | Velocity<br>loop Ki |     | Velocity loop Kp | Remark                                                                                                    |
|--------|-----------------------|-------------------------|---------------------|-----|------------------|----------------------------------------------------------------------------------------------------|
|        |                       | 0 (factory and default) | 0                   | 25  | 25               | 1) Velocity loop Ki indicates the stop time and position accuracy, "0" indicates the stop time is          |
| 78     | 8.0 A (Actual         | 1                       | 0                   | 50  |                  | short, but the position error is slightly larger. "16" means the stop time is long, but the position error |
| 1      | output                | 2                       | 0                   | 75  | 1                | is smaller. As usual "0" meets most applications.                                                          |
|        | current<br>fluctuates | 3                       | 0                   | 100 | 5                | 2) Position loop Kp and velocity loop Kp is a pair                                                         |
| B C D  | from 4-8A             | 4                       | 16                  | 25  | 25               | of composite parameters that represent stiffness.                                                          |
|        | following the load)   | 5                       | 16                  | 50  | 15               | "25" and "25" composite parameters indicate the stiffness is weak, "100" and "5" composite                 |
|        | the load)             | 6                       | 16                  | 75  | 10               | parameters indicate the rigidity is strong.                                                                |
| ALL DE |                       | 7                       | 16                  | 100 |                  | Sometimes if the motor will rotate after stopping, it can increase the value of position loop Kp, but      |
| 6.0 A  |                       | 8                       | 0                   | 25  |                  | if the value is too large, the motor will have noise.                                                      |
|        | (Actual               | 9                       | 0                   | 50  | 15               |                                                                                                    |

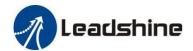

| output              | A | 0  | 75  | 10 | 3) Usually keep factory settings |
|---------------------|---|----|-----|----|----------------------------------|
| current fluctuates  | В | 0  | 100 | 5  |                                  |
| from 3-6A           | С | 16 | 25  | 25 |                                  |
| following the load) | D | 16 | 50  | 15 |                                  |
|                     | E | 16 | 75  | 10 |                                  |
|                     | F | 16 | 100 | 5  |                                  |

Note: "factory" means the factory switch setting, "default" means the parameters can be set by Leadshine software.

### 6.2 S2 - DIP Switch Configurations

The 8-bit is located on the side (DIP switch S2 in Figure 2) and used to configure settings of micro step resolution, output current, and motor standstill current as shown below.

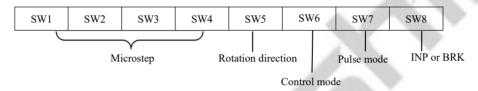

Figure 6: DIP switches

### 6.2.1 Micro Step (SW1-SW4)

Each CS-D1008E has 15 microstep settings which can be configured through DIP switches SW1, SW2, SW3 and SW4. See the following table for detail.

| Micro step  | Pulses/Rev. (for 1.8°motor) | SW1 | SW2 | SW3 | SW4 |
|-------------|-----------------------------|-----|-----|-----|-----|
| 8 (default) | 1600                        | on  | on  | on  | on  |
| 4           | 800                         | off | on  | on  | on  |
| 8 (factory) | 1600                        | on  | off | on  | on  |
| 16          | 3200                        | off | off | on  | on  |
| 32          | 6400                        | on  | on  | off | on  |
| 64          | 12800                       | off | on  | off | on  |
| 128         | 25600                       | on  | off | off | on  |
| 256         | 51200                       | off | off | off | on  |
| 5           | 1000                        | on  | on  | on  | off |
| 10          | 2000                        | off | on  | on  | off |
| 20          | 4000                        | on  | off | on  | off |
| 25          | 5000                        | off | off | on  | off |
| 40          | 8000                        | on  | on  | off | off |
| 50          | 10000                       | off | on  | off | off |

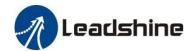

| 100 | 20000 | on  | off | off | off |
|-----|-------|-----|-----|-----|-----|
| 200 | 40000 | off | off | off | off |

Note: "factory" means the factory switch setting, "default" means the parameters can be set by Leadshine software.

#### 6.2.2 Mode Setting (SW5 - SW8)

|     | Function             | ON                    | OFF                    |
|-----|----------------------|-----------------------|------------------------|
| SW5 | Rotation Direction   | CW (clockwise)        | CCW (counterclockwise) |
| SW6 | Control Mode         | Open loop control     | Closed loop control    |
| SW7 | Pulse Mode           | CW/CCW (double pulse) | PUL/DIR (single pulse) |
| SW8 | In-position or Brake | In-position           | Brake                  |

Remark: CS-D1008E supports open-loop mode, which can be used when the encoder is damaged or judging whether the value of the position loop gain is wrong;

### 6.3 S3 - Selector Switch Configurations

The 1-bit selector is located on the top (S3 in figure 2), used to configure the voltage of control signals. For safety reasons, the factory setting is 24 V. When connecting to a PLC, it is not necessary to connect a 2K resistor, which is simpler and more convenient to use. When the voltage of the control signal is 5V, the S3 must be set to 5V, otherwise, the motor will not work.

### 7. Typical Connection

A complete closed loop stepper system should include a stepper motor with encoder, CS-D1008E drive, power supply and controller (pulse generator). A typical connection is illustrated in figure 7.

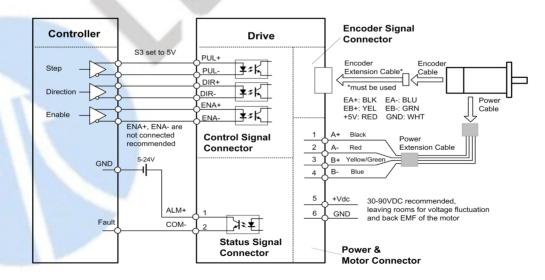

Figure 7: Typical connection

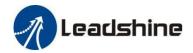

### 8. Sequence Chart of Control Signals

In order to avoid some fault operations and deviations, PUL, DIR and ENA should abide by some rules, shown as following diagram:

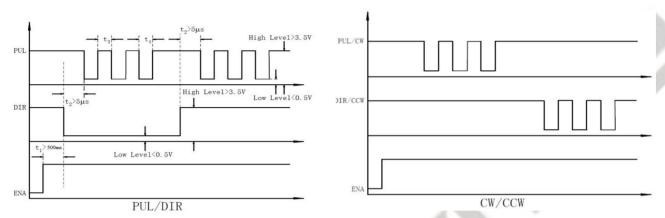

Figure 8: Sequence chart of control signals

### Remark:

- (1) t1: ENA must be ahead of DIR by at least 500ms. Usually, ENA+ and ENA- are NC (no connected). See "Connector P1 Configurations" for more information.
- (2) t2: DIR must be ahead of PUL effective edge by 5us to ensure correct direction.
- (3) t3: Pulse width not less than 1us @ 5V, 2.5us @ 24V, these widths are based on a 50% duty cycle. If it is greater or less than 50%, the width time is required to be wider.

### 9. Fault Protections

To improve reliability, the drive incorporates some built-in protection features.

| 1 | Blink time(s) | Sequence wave of red LED         | Description              | Trouble shooting                                                                                                    |
|---|---------------|----------------------------------|--------------------------|----------------------------------------------------------------------------------------------------|
|   | 1             | 5S (4.25)<br>(4.25)<br>(4.4)     | Over-current             | <ul><li>Turn off the power immediately.</li><li>a) Check wiring is short-circuited or not;</li><li>b) Check motor is short-circuited or not.</li></ul> |
|   | 2             | 0.350.25<br>0.350.25<br>0.350.25 | Over-voltage             | Turn off the power immediately.  a) Check if the power voltage is higher than 160VDC                                                                   |
|   | 3             |                                  | Chip error               | Restart the power supply, if the drive is still alarm, please contact after-sale                                                                       |
|   | 4             |                                  | Fail to lock motor shaft | <ul><li>a) The drive is not connected to a motor.</li><li>b) If alarm is occurred when connect a motor, please check the motor wiring.</li></ul>       |

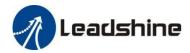

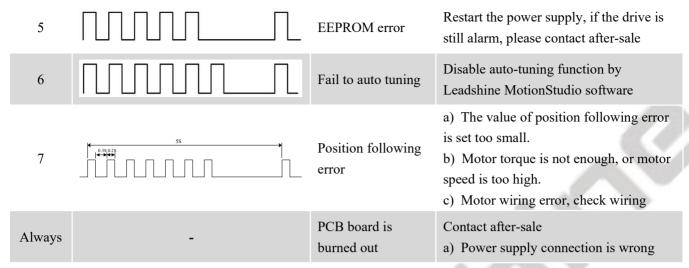

When above protections are active, the motor shaft will be free or the red LED blinks. Reset the drive by repowering it to make it function properly after removing above problems.

### 10. Software Configuration

The CS-D1008E is designed for simple setup and implementation. For most applications, no software configuration or tuning is needed especially when driving Leadshine stepper motors with encoders (see Appendix A). If you want to do fine tuning or custom configurations such as micro-step, current percentage change..., you can use Leadshine's free MotionStudio software to make the changes.

### 11. Accessories

If you plan to use the Leadshine software, contact your supplier or Leadshine to purchase the RS232 cable with part number <u>CABLE-PC-1</u> for connecting the CS-D1008E to a computer with Windows 7/8/10 installed. In the case of using USB to RS232 conversion, contact your supplier or Leadshine for such a cable with part number <u>USB2.0-232</u> which has been verified working fine.

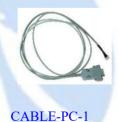

(RS232 tuning cable)

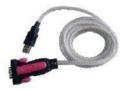

<u>USB2.0-232</u>

(USB to RS232 Conversion Cable)

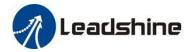

### 12. Troubleshooting

If your drive does not operate properly, the first step is to identify whether the problem is electrical or mechanical in nature. The next step is to isolate the system component that is causing the problem. As part of this process you may have to disconnect the individual components that make up your system and verify that they operate independently. It is important to document each step in the troubleshooting process. You may need this documentation to refer back to at a later date, and these details will greatly assist our Technical Support staff in determining the problem should you need assistance.

Many of the problems that affect motion control systems can be traced to electrical noise, controller software errors, or mistake in wiring.

| Symptoms                       | Possible Problems                                | Solutions                                                                                                    |  |
|--------------------------------|--------------------------------------------------|----------------------------------------------------------------------------------------------------|--|
|                                | No power                                         | Connect power supply correctly                                                                                                    |  |
|                                | Microstep resolution setting is wrong            | Setting appropriate microstep                                                                                                    |  |
| Motor is not rotating          | Fault condition exists                           | Check wiring and restart power                                                                                                    |  |
|                                | The drive is disabled                            | Drive restore factory setting, and keep ENA+, ENA- input signals unconnected.                                                                       |  |
| Wrong motor rotation direction | The Direction signal level is reverse            | Toggling the SW5 DIP switch                                                                                                    |  |
|                                | Red light flashes once in a 5-second period      | The motor coil may short circuit or exiting the wrong wiring                                                                                        |  |
|                                | Red light flashes twice in a 5-second period     | The power supply exceeds Max. operation voltage                                                                                                    |  |
| The drive in fault             | Red light flashes 4-times in a 5-second period   | Motor wiring poor contact, or motor wiring wrong                                                                                                    |  |
|                                | Red light flashes 7-times in a 5-second period   | If using Leadshine's motor, maybe motor wiring poor contact; If using 3 <sup>rd</sup> motor, need to swap the wiring of motor phase A+ and phase A- |  |
|                                | Control signal is too weak                       | Ensure the current of control signal is within 7-16mA                                                                                               |  |
| Motor lost steps               | Control signal is interfered  Don't tie the cont | Don't tie the control signal cable with power cable together                                                                                        |  |
|                                | Control Signal timing wrong                      | ENA signal should ahead pulse signal 500ms                                                                                                    |  |
|                                | Something wrong with motor coil                  | Check the motor is normal                                                                                                    |  |

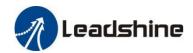

|                                  | Current setting is too small            | Choose another power supply with lager power or increase the output current of drive |  |
|----------------------------------|-----------------------------------------|--------------------------------------------------------------------------------------|--|
| Motor stalls during acceleration | Motor is undersized for the application | Choose another motor with higher torque                                              |  |
|                                  | Acceleration is set too high            | Reduce the acceleration                                                              |  |
|                                  | Power supply voltage too low            | Choose another power supply with large voltage output                                |  |
|                                  | Inadequate heat sinking / cooling       | Refer to chapter 2.4                                                                 |  |
| Excessive motor & drive heating  | Motor peak current setting is too high  | Reduce the current value refer to motor datasheet                                    |  |
| Motor vibration when power on    | Position loop Kp is too high            | Reduce the position loop Kp value                                                    |  |
| Motor only one direction         | DIR inputs is burned                    | Check whether S1 is set to 5V, while the actual control signal is 24V                |  |
|                                  | Mismatched pulse types                  | Check if SW7 is set incorrectly                                                      |  |

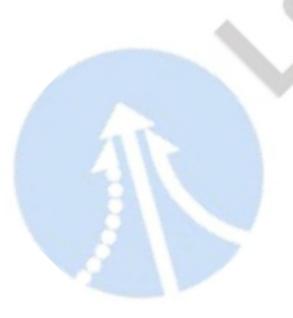

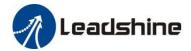

### 13. Warranty

### **Twelve Month Warranty**

Leadshine Technology Co., Ltd. warrants its products against defects in materials and workmanship for a period of 12 months from shipment out of factory. During the warranty period, Leadshine will either, at its option, repair or replace products which proved to be defective.

#### **Exclusions**

The above warranty does not extend to any product damaged by reasons of improper or inadequate handlings by customer, improper or inadequate customer wirings, unauthorized modification or misuse, or operation beyond the electrical specifications of the product and/or operation beyond environmental specifications for the product.

#### Obtaining Warranty Service

To obtain warranty service, please contact your seller to obtain a returned material authorization number (RMA) before returning product for service.

### **Shipping Failed Products**

If your product fail during the warranty period, please contact your seller for how and where to ship the failed product for warranty or repair services first, you can also e-mail customer service at <a href="tech@leadshine.com">tech@leadshine.com</a> to obtain a returned material authorization number (RMA) before returning product for service. Please include a written description of the problem along with contact name and address.

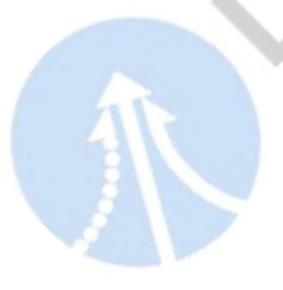

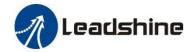

### Appendix A. Leadshine CS-D1008E Compatible Stepper Motors

The following Leadshine stepper motors with 1000-line encoders have been tested working with the CS-D1008E closed loop stepper drive.

| Model        | Frame Size (NEMA) | Torque<br>(N.m / Oz-In) | Series | Length<br>(mm / inch) | Notes                     |
|--------------|-------------------|-------------------------|--------|-----------------------|---------------------------|
| CS-M23435    |                   | 3.5 / 495               |        | 95 / 3.74             |                           |
| CS-M23435-S  |                   | 3.5 / 495               |        | 95 / 3.74             | 0.50-inch (12.7-mm) shaft |
| CS-M23445    |                   | 4.5 / 637               |        | 109 / 4.29            |                           |
| CS-M23445-S  |                   | 4.5 / 637               |        | 109 / 4.29            | 0.50-inch (12.7-mm) shaft |
| CS-M23445B   |                   | 4.5 / 637               |        | 144 / 5.67            | 24VDC brake integrated    |
| CS-M23445WP  |                   | 4.5 / 637               | -0     | 115 / 4.53            | IP65 rated                |
| CS-M23480    |                   | 8.0 / 1132              | - 2    | 127 / 4.96            | -                         |
| CS-M23480-S  | 34                | 8.0 / 1132              | CS-M   | 127 / 4.96            | 0.50-inch (12.7-mm) shaft |
| CS-M23485    |                   | 8.5 / 1202              |        | 147 / 5.79            | -                         |
| CS-M23485-S  |                   | 8.5 / 1202              | e r    | 147 / 5.79            | 0.50-inch (12.7-mm) shaft |
| CS-M23485B   |                   | 8.5 / 1202              |        | 182 / 7.17            | 24VDC brake integrated    |
| CS-M23485WP  |                   | 8.5 / 1202              |        | 154 / 6.06            | IP65 rated                |
| CS-M234120   |                   | 12.0 / 1698             |        | 158 / 6.22            | -                         |
| CS-M234120B  |                   | 12.0 / 1698             |        | 193/ 7.60             | 24VDC brake integrated    |
| CS-M234120WP |                   | 12.0 / 1698             |        | 164 / 6.46            | IP65 rated                |

Note: all above stepper motors are mounted with 1000-line incremental encoders, also can contact Leadshine for stepper motors with 2500-line, 5000-line encoders.

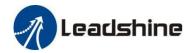

### Appendix B. Leadshine CS-D1008E Compatible Power Supplies

It is highly suggested to use the following Leadshine power supplies to power CS-D1008E to get optimized performance. Those power supplies are specially designed for stepper and servo controls.

| Model      | Output Voltage<br>(VDC) | Continuous<br>Current(A) | Peak<br>Current(A) | Input<br>Voltage                    | Power<br>(W) | Dimensions<br>(mm) | Weight<br>(Kg) |
|------------|-------------------------|--------------------------|--------------------|-------------------------------------|--------------|--------------------|----------------|
| LSP-260-24 | 24                      | 10.8                     | 19.4               | 220VAC ± 10%<br>or<br>110 VAC ± 10% | 260          | 199*110*50         | 0.8            |
| LSP-360-24 | 24                      | 15                       | 27                 |                                     | 360          | 199*110*50         | 0.8            |
| LSP-360-36 | 36                      | 10                       | 18                 |                                     | 360          | 215*115*30         | 0.7            |
| LSP-360-48 | 48                      | 7.5                      | 13.5               |                                     | 360          | 215*115*30         | 0.7            |
| LSP-400-60 | 60                      | 6.7                      | 12                 |                                     | 400          | 215*115*30         | 0.7            |

### Appendix C. Powering a Third-Party Motor with CS-D1008E

It is highly recommended to choose a Leadshine closed stepper motor along with the CS-D1008E closed loop stepper drive, for getting the best system performance and easy setup. See Appendix A for frequently purchased Leadshine closed loop stepper motors.

For an OEM project if you can't find one on Appendix A meeting your requirements there, contact Leadshine sales directly by emailing <a href="mailto:sales@leadshine.com">sales@leadshine.com</a> or <a href="mailto:sales@leadshine.com">sales@leadshine.com</a>. Leadshine carry's many other custom models and there may be one there which can satisfy your application need already.

In the case of powering a third party closed loop stepper motor, pay special attention as described below.

- Your stepper motor must be a 2-phase stepper motor
- Your stepper motor must be mounted with a quadrature rotary encoder with the resolution of 500-5,000 line (2,000-20,000 CPR).
- When the CS-D1008E is first-time powered on after your stepper motor is connected, check the following possible causes if a position following error (see Section 9 above) happens.
  - o Confirm both encoder and power cables are connected properly and tightly secured.
  - o Power off the drive then swap the A+ and A- motor connections to the CS-D1008E drive. The reason is the definitions of your Motor A+ and A- are different from those marked on CS-D1008E motor connection pins (P4 of Figure 2).

If protection error is still seen after the above steps, contact your CS-D1008E drive supplier or Leadshine technical support.